# Jonathan Harvey *Advaya* 1994

Advaya-2020-markdown 2023

# *<u>ircam</u>* **EZE** Centre Pompidou

The setup and the execution of the electroacoustic part of this work requires a Computer Music Designer (Max expert).

# **Table of Contents**

<span id="page-1-0"></span>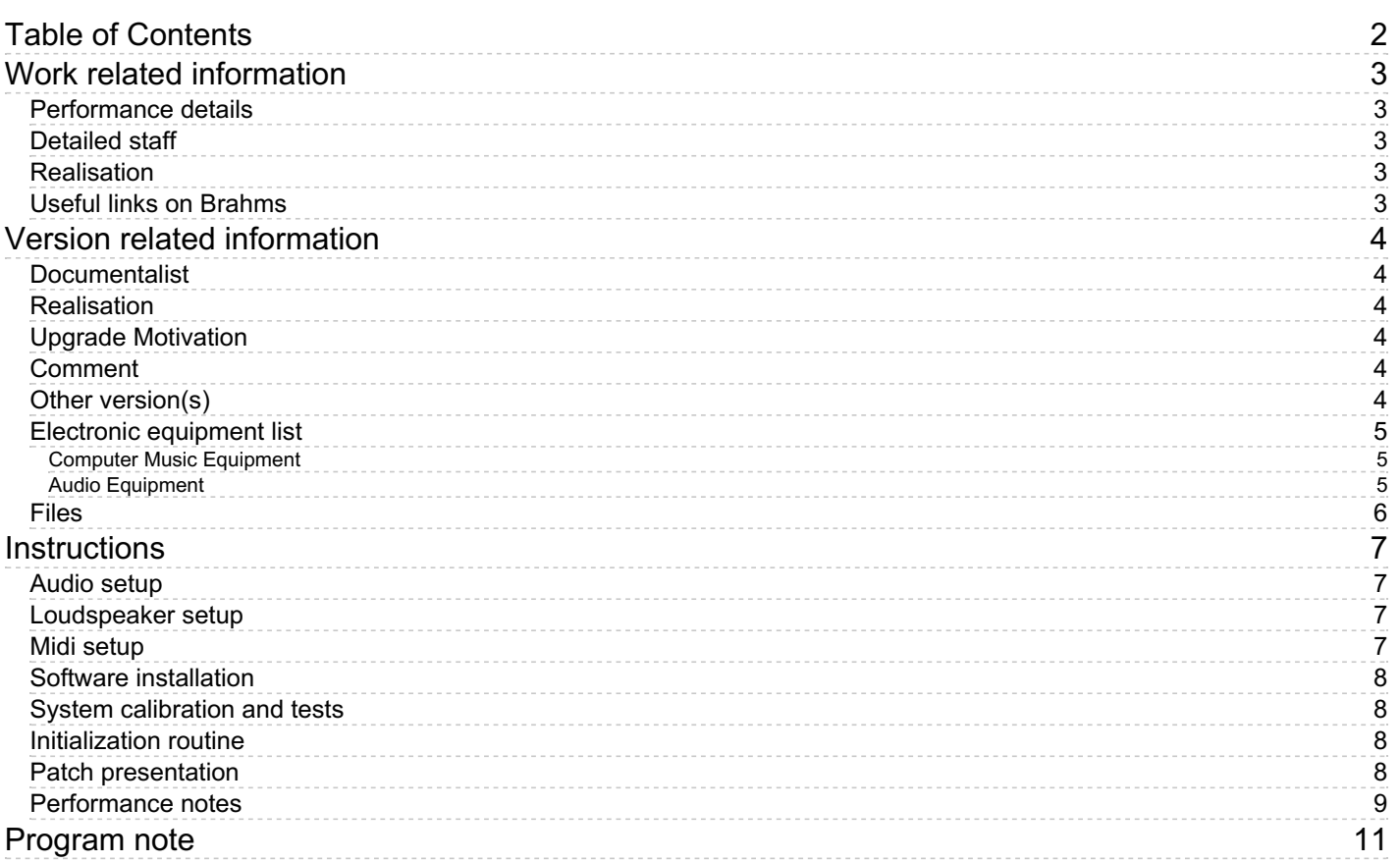

# <span id="page-2-0"></span>**Work related information**

## <span id="page-2-1"></span>**Performance details**

June 27, 1994, Paris, Ircam, Espace de projection

Publisher : Faber Music

# <span id="page-2-2"></span>**Detailed staff**

cello, electronic/MIDI keyboard/synthesizer [KX88 Yamaha / échantillonneur Akaï S1000]

#### <span id="page-2-3"></span>**Realisation**

• Cort Lippe

# <span id="page-2-4"></span>**Useful links on Brahms**

- *[Advaya](https://brahms.ircam.fr/en/works/work/9011/)* **for cello, digital keyboard and electronics (1994), 22mn**
- **[Jonathan](https://brahms.ircam.fr/en/composers/composer/1578/) Harvey**

<span id="page-3-0"></span>Documentation date: Feb. 27, 2023 Version state: valid, validation date : Feb. 27, 2023, update : Nov. 23, 2023, 11:21 p.m.

# <span id="page-3-1"></span>**Documentalist**

Serge Lemouton (Serge.Lemouton@ircam.fr)

You noticed a mistake in this documentation or you were really happy to use it? Send us feedback!

# <span id="page-3-2"></span>**Realisation**

- Frédéric Voisin (Computer Music Designer)
- Richard Dudas (Computer Music Designer)
- Denis Lorrain (Computer Music Designer)
- Eric Daubresse (Computer Music Designer)
- Cort Lippe (Computer Music Designer)
- Leslie Stuck (Computer Music Designer)

Default work length: 22 mn

# <span id="page-3-3"></span>**Upgrade Motivation**

Max8 update.

## <span id="page-3-4"></span>**Comment**

Not yet tested in concert.

## <span id="page-3-5"></span>**Other version(s)**

- Jonathan Harvey Advaya [Advaya-2020](https://brahms.ircam.fr/sidney/work/1391/) (Jan. 7, 2020)
- Jonathan Harvey Advaya [Advaya-2013](https://brahms.ircam.fr/sidney/work/718/) (Nov. 15, 2013)
- Jonathan Harvey Advaya [advaya2010b-dudas](https://brahms.ircam.fr/sidney/work/539/) (Oct. 12, 2011)
- Jonathan Harvey Advaya [maxmsp5-version-untested](https://brahms.ircam.fr/sidney/work/303/) (April 29, 2010)
- Jonathan Harvey Advaya [transfert\\_mustica\\_ftp](https://brahms.ircam.fr/sidney/work/277/) (April 14, 2010)
- [Jonathan](https://brahms.ircam.fr/sidney/work/64/) Harvey Advaya 2006 Mac OSX (May 17, 2006)
- [Jonathan](https://brahms.ircam.fr/sidney/work/934/) Harvey Advaya doc Battier 2001 (Oct. 1, 2001)

# <span id="page-4-0"></span>**Electronic equipment list**

#### <span id="page-4-1"></span>**Computer Music Equipment**

- 1 MacBook Pro *Apple Laptops* (Apple)
- 1 Max 8 *Max* (Cycling74)
- 1 MIDI Keyboard *MIDI Keyboard* 88 notes
- 1 Footswitch / Sustain Pedal *Footswitch / Sustain Pedal*
- 1 Volume Pedal *Volume Pedal*

#### <span id="page-4-2"></span>**Audio Equipment**

2 Loudspeaker - *Loudspeakers*

# <span id="page-5-0"></span>**Files**

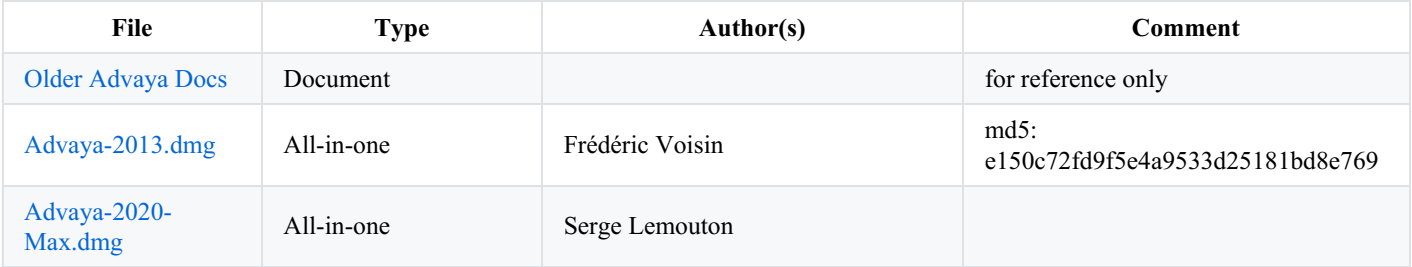

# <span id="page-6-0"></span>**Instructions**

<span id="page-6-1"></span>**Audio setup**

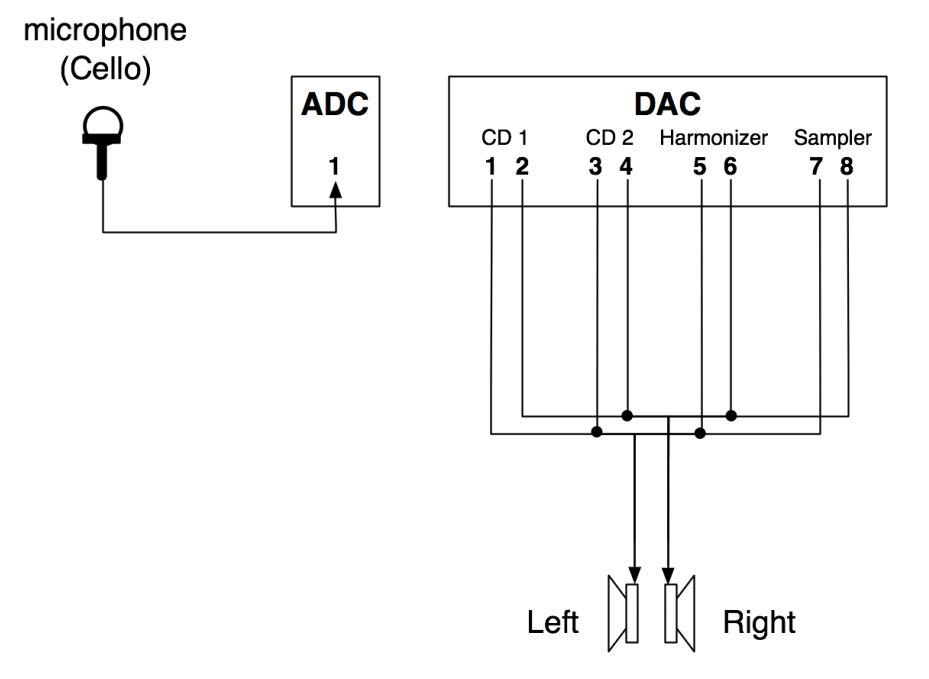

# <span id="page-6-2"></span>**Loudspeaker setup**

Stereo setup (cf. Audio setup)

# <span id="page-6-3"></span>**Midi setup**

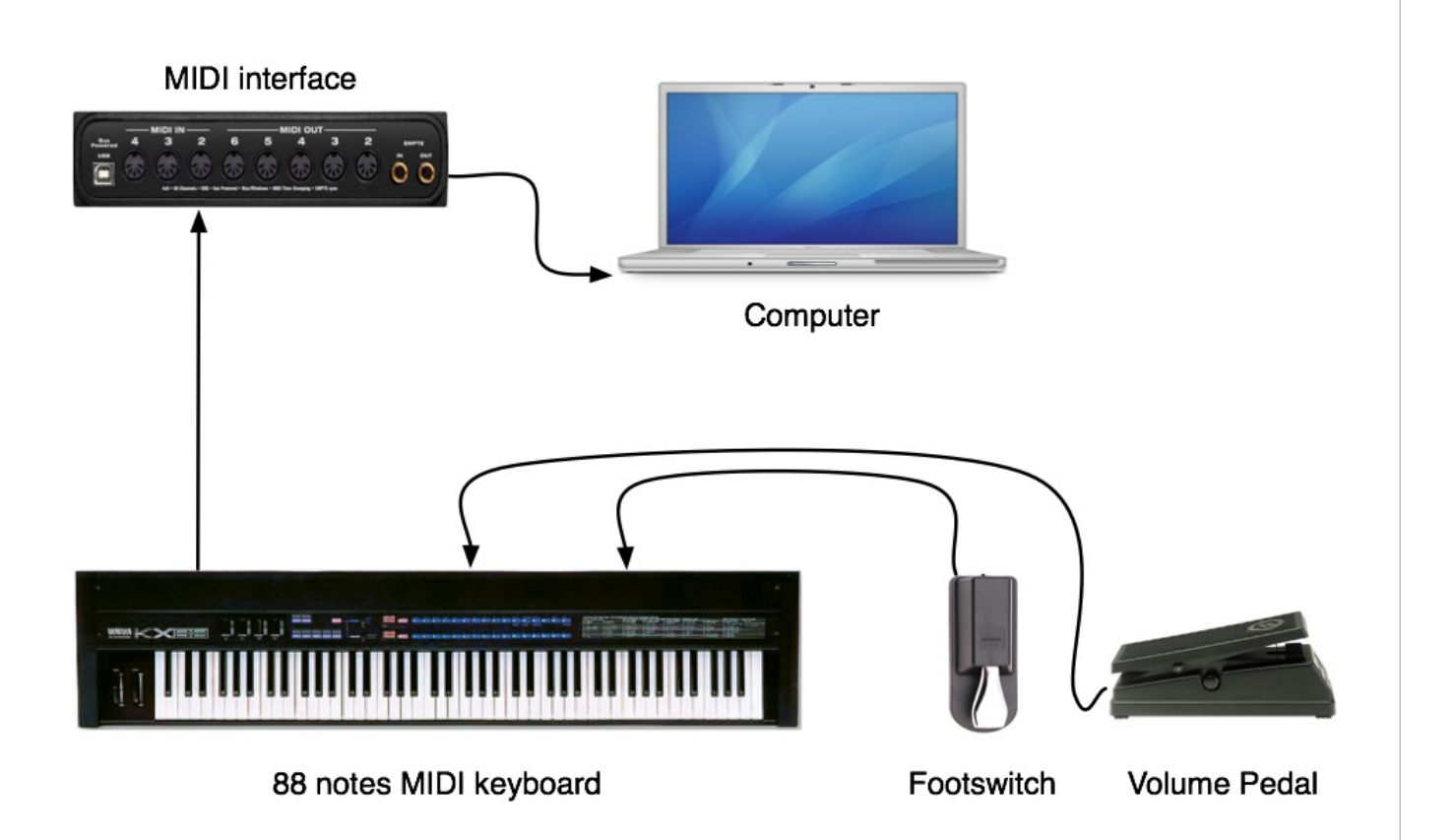

## <span id="page-7-0"></span>**Software installation**

Max software version higher than 6.0 is required,The patch is MAX8-compatible

- 1. Mount image Advaya-2013.dmg
- 2. Copy the folder to your hard disk

## <span id="page-7-1"></span>**System calibration and tests**

Test audio : load file 'Advaya2020-Max/2MaxText/02-test-1-8.maxpat' in Max.

Main audio volumes and MIDI pedal default settings may be fixed in file 'Advaya2020-Max/03-DefaultSettings.txt'

# <span id="page-7-2"></span>**Initialization routine**

- 1. In Max, set file paths preferences to the Advaya2020-Max folder ;
- 2. Launch ' Advaya2020-Max/02-Advaya-2013.maxpat' in Max ;
- 3. Set DSP Status according to Advaya-Max8 patch (sampling rate = 44100 Hz), in menu 'Options/Audio Status' ;
- 4. Open (double-clic) patcher window Monitor (upper-left side of main window) to open vu-meters window.

## <span id="page-7-3"></span>**Patch presentation**

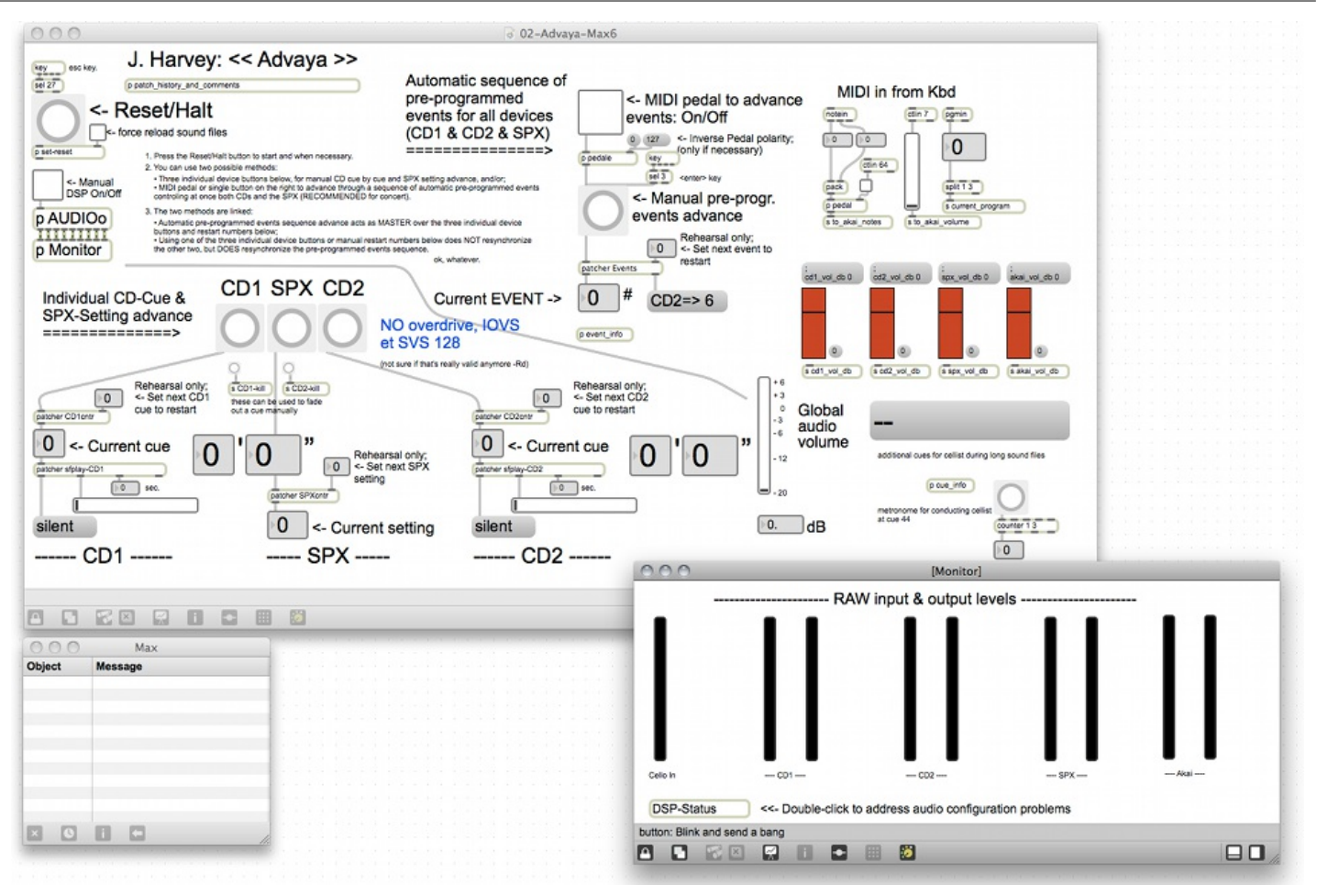

#### <span id="page-8-0"></span>**Performance notes**

The MSP events as they appear in this patch are not marked in the score published by Faber, which only indicates the CD track numbers and harmonizer parameters and program numbers. This information has also been added to the MSP patch.

Here is a list of where the Max/MSP event numbers happen in the score:

[MSP event) page in score, location on page, which cue]

- 1. page 1, first system, CD1 cue 1;
- 2. page 1, rehearsal [A], CD1 cue 2;
- 3. page 2, second system, CD2 cue 1;
- 4. page 3, after rehearsal [B], SPX prog 1;
- 5. page 3, last system at 4-4 bar, SPX prog 2;
- 6. page 4, top of page, CD2 cue 2;
- 7. page 4, last system, CD2 cue 3;
- 8. page 4, end of last system, SPX prog 3;
- 9. page 5, rehearsal [C], CD1 cue 3;
- 10. page 6, top of page, SPX prog 4;
- 11. page 6, first system, SPX prog 5;
- 12. page 6, second system, SPX prog 6;
- 13. page 6, second system, CD2 cue 4;
- 14. page 6, rehearsal [D], CD1 cue 4;
- 15. page 11, after rehearsal [H], CD2 cue 5;
- 16. page 13, after rehearsal [K], SPX prog 7;
- 17. page 13, end of last system, CD1 cue 5;
- 18. page 14, start of first system, SPX prog 8;
- 19. page 14, middle of second system, SPX prog 9;
- 20. page 15, first system, SPX prog 10;
- 21. page 15, second system after rehearsal [M], SPX prog 11;
- 22. page 15, last system, SPX prog 12;
- 23. page 16, rehearsal [N], SPX prog 13;
- 24. page 16, second system, SPX prog 14;
- 25. page 16, second system, SPX prog 15;
- 26. page 16, last system, SPX prog 16;
- 27. page 17, end of first system, SPX prog 17;
- 28. page 17, last system, SPX prog 18;
- 29. page 18, first system, SPX prog 19;
- 30. page 18, rehearsal [P], SPX prog 20;
- 31. page 18, last system, SPX prog 21;
- 32. page 19, first system, SPX prog 22;
- 33. page 19, end of last system, SPX prog 23;
- 34. page 20, rehearsal [Q], SPX prog 24;
- 35. page 20, end of second system, SPX prog 25;
- 36. page 20, rehearsal [R], SPX prog 26;
- 37. page 21, first system at "Fast", SPX prog 27;
- 38. page 21, rehearsal [S], CD1 cue 6;
- 39. page 24, after rehearsal [V] end of first system, SPX prog 28;
- 40. page 26, last system, SPX prog 29;
- 41. page 26, end of last system, SPX prog 30;
- 42. page 26, end of last system, CD2 cue 6;
- 43. page 30, second system, SPX prog 30/31;
- 44. page 31, rehearsal [CC], CD1 cue 7;

#### C IRCAM (CC) BY-NO-ND

This documentation is licensed under a Creative Commons [Attribution-NonCommercial-NoDerivatives](http://creativecommons.org/licenses/by-nc-nd/4.0/) 4.0 International License.

# <span id="page-10-0"></span>**Program note**

« C'est au cours du premier siècle après J.-C. que l'enseignement bouddhiste inventa le mot « advaya », signifiant « qui n'est pas deux », pour désigner une dualité transcendante. Même si nous subissons l'influence d'une certaine illusion, nous réalisons que notre illusion et ses manifestations sont engendrées par une même cause. Autrement dit, nous transcendons la dualité de la division entre sujet et objet en ce sens que nous ressentons et nous nous rendons compte intuitivement que tous deux émanent des mêmes forces cosmiques. » (Lama Govinda)

Tous les sons utilisés dans cette pièce sont dérivés du violoncelle ; certains sont produits en temps réel, pendant l'exécution, d'autres ont été enregistrés puis ont subi un traitement électronique approfondi de manière à être rejoués sur des disques compacts ou par un clavier d'échantillonneur. Beaucoup de sons ont été obtenus en analysant des passages de musique jouée par le violoncelle puis en resynthétisant ensuite la musique obtenue par analyse en modifiant au cours du processus la structure interne du son (le spectre).

Une hiérarchie de « spectres compressés », allant du consonant (la série harmonique naturelle) à l'instable, a été établie : le centre de consonance est le *la* (220 Hz), la première corde du violoncelle. Le violoncelle et l'électronique se rapportent habituellement au même matériau musical à n'importe quel moment donné, bien que les vitesses soient parfois différentes. Un motif de violoncelle par exemple, d'une durée de quatre secondes, est étiré grâce à une technique découpant le motif en minuscules granules pour les répartir ensuite en grandes quantités sur une durée de deux minutes et demie.

Mes remerciements à Régis Mitonneau, Eric Daubresse et particulièrement à Cort Lippe pour leur aide précieuse pour la partie électronique, et à Antoine Ladrette pour l'enregistrement du matériau au violoncelle.

#### Jonathan Harvey.

Version documentation creation date: Feb. 27, 2023, 11:27 a.m., update date: Nov. 23, 2023, 11:21 p.m.